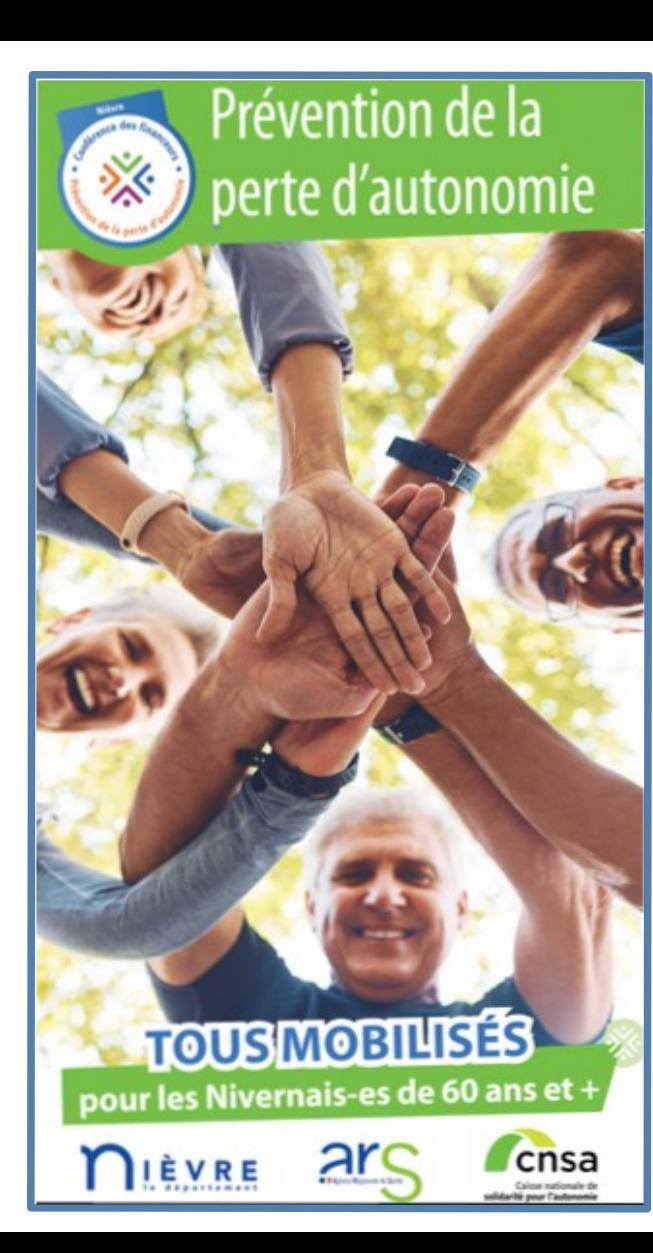

# **GUIDE POUR L'UTILISATION DU FORMULAIRE DE CANDIDATURE SUR DÉMARCHES SIMPLIFIÉES**

Appel à candidatures 2024

## Démarches simplifiées, c'est une application :

- Collaborative
	- Échanges entre les porteurs de projet et les instructeurs via une boîte de dialogue
	- Possibilité pour les porteurs de projets de renseigner en plusieurs fois et de manière collaborative les informations concernant leur structure et les projets
- **Simple** 
	- Entièrement en ligne, sans installation ni paramétrage
- **S**ûre
	- Homologuée Référentiel Général de Sécurité (RGS)
- **Gratuite**

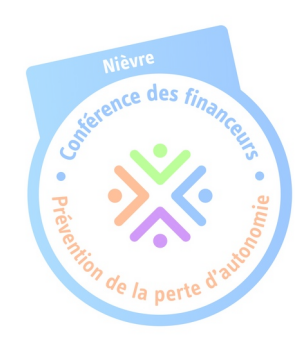

## Les étapes du dépôt du dossier Étape 1 **Brouillon** Étape 2 **Construction** Étape 3 **Construction** Dépôt d'annuale de la partie de la AR de la partie de la partie de la partie de la partie de la partie de la

Le formulaire est complété par l'usager. (L'administration ne le voit pas)

L'usager interagit avec l'administration pour compléter son dossier.

L'administration instruit le dossier. (Le dossier n'est plus modifiable)

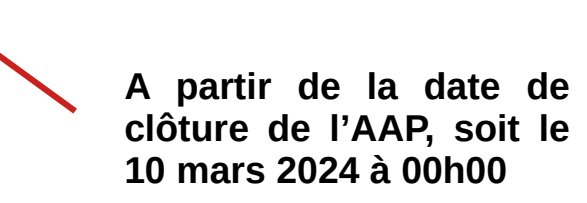

# Tutoriel : accéder à la démarche

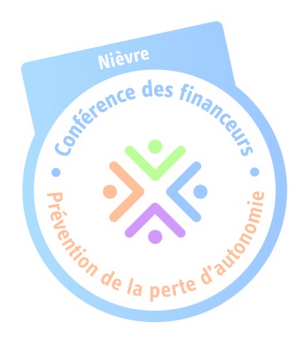

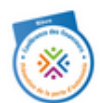

## Conférence des financeurs de la prévention de la perte d'autonomie 2024 - Nièvre - Actions collectives de prévention

<sup>(1)</sup> Temps de remplissage estimé : 52 mn

Date limite : 10 mars 2024 à 23 h 59 (heure de Paris).

#### Commencer la démarche

#### Se créer un compte avec FranceConnect

FranceConnect est la solution proposée par l'État pour sécuriser et simplifier la connexion aux services en ligne.

OU

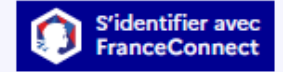

#### Qu'est-ce que FranceConnect ? [2]

Créer un compte demarches-simplifiees.fr

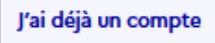

**Il est nécessaire de suivre le lien ci-dessous pour accéder à la démarche de la Conférence des financeurs de la Nièvre :**

**[https://www.demarches-simplifiees.fr/commencer/cfppa58](https://www.demarches-simplifiees.fr/commencer/cfppa58-axe6)**

*NB : S'il s'agit d'une première inscription, un lien vous sera envoyé par e-mail afin de confirmer la création du compte.* 

*Veillez à consulter les courriers indésirables, spams ou e-mails promotionnels vers lesquels l'e-mail de validation peut être redirigé automatiquement.*

# Tutoriel : accéder à la démarche

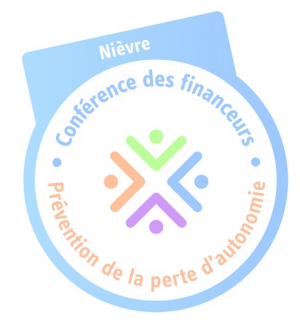

## Conférence des financeurs de la prévention de la perte d'autonomie 2024 - Nièvre - Actions collectives de prévention

Temps de remplissage estimé : 52 mn

Date limite : 10 mars 2024 à 23 h 59 (heure de Paris).

#### Identifier votre établissement

Renseignez le numéro de SIRET de votre entreprise, administration ou association pour commencer la démarche.

Numéro SIRET \*

Numéro SIRET à 14 chiffres

Pour trouver votre numéro SIRET, utilisez annuaire-entreprises.data.gouv.fr [2] ou renseignez-vous auprès de votre service comptable.

1ère information demandée : le numéro SIRET.

Après avoir indiqué le numéro SIRET et cliqué sur le bouton « Continuer », un récapitulatif des informations récupérées s'affiche comme suit :

**Continuer** 

# Tutoriel : accéder à la démarche

Ce dossier est déposé sur une démarche en test. Toute modification de la démarche par l'administrateur (ajout d'un champ, publication de la démarche...) entraînera sa suppression.

## Informations sur l'établissement

Nous avons récupéré auprès de l'INSEE et d'Infogreffe les informations suivantes concernant votre établissement.

Ces informations seront jointes à votre dossier.

#### **DEPARTEMENT DE LA NIEVRE**

- · Siret: 225 800 010 00012
- · Libellé NAF : Administration publique générale
- Code NAF: 84.11Z
- · Adresse : DEPARTEMENT DE LA NIEVRE 62 RUE DE LA PREFECTURE BP 839 58019 NEVERS CEDEX FRANCE
- Nous allons également récupérer la forme juridique, la date de création, les effectifs, le numéro TVA intracommunautaire, le capital social de votre organisation. Pour les associations, nous récupérerons également l'objet, la date de création, de déclaration et de publication.

Les exercices comptables des trois dernières années pourront être joints à votre dossier.

- Autres informations sur l'organisme sur « annuaire-entreprises.data.gouv.fr » L'

Une fois les informations relatives à l'établissement vérifiées, cliquer sur -le bouton « Continuer avec ces informations ».

Vous êtes alors redirigé vers le formulaire

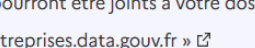

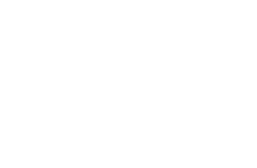

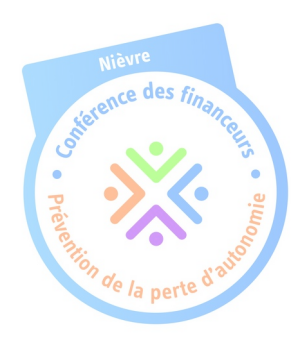

Utiliser un autre numéro SIRET

**Continuer avec ces informations** 

# Tutoriel : préambule

## Je veux enregistrer mon formulaire pour le reprendre plus tard

### Comment enregistrer mon formulaire?

Lorsque vous remplissez un formulaire sur demarches-simplifiees.fr, les informations que vous remplissez sont enregistrées automatiquement.

Si vous voulez terminer de remplir le formulaire plus tard, il suffit de fermer la page du formulaire. Quand vous irez à nouveau sur demarches-simplifiees.fr, vous pourrez reprendre votre démarche là où vous l'avez laissée.

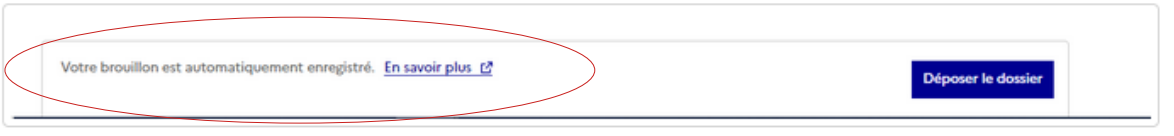

Comment reprendre mon formulaire plus tard ?

Si vous avez déjà commencé à remplir une démarche, vous pouvez retrouver votre dossier déjà rempli.

Pour cela : connectez-vous à demarches-simplifiees.fr , utilisez votre identifiant et votre mot de passe

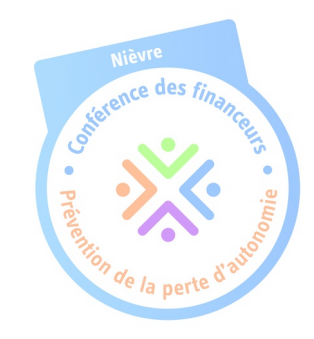

# **Tutoriel : préambule**

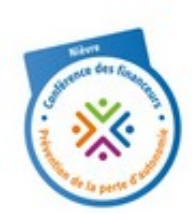

#### Boniour.

Vous avez commencé à remplir un dossier pour la démarche « Conférence des financeurs de la prévention de la perte d'autonomie 2024 - Nièvre - Actions collectives de prévention ».

Vous pouvez retrouver et compléter votre dossier en cliquant sur le bouton cidessous :

#### Afficher votre dossier

Vous pouvez déposer votre dossier jusqu'au 10 mars 2024 à 23 h 59 (heure de Paris).

Cordialement

L'équipe demarches-simplifiees.fr

Merci de ne pas répondre à cet email.

Dès lors que vous commencer une démarche, la plateforme vous adresse le mail ci-contre.

confirme Ce mail uniquement que vous avez démarré une démarche. En l'état actuel, votre dossier n'est pas déposé.

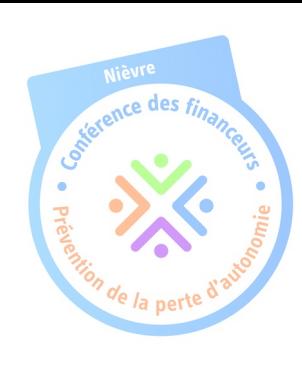

# Tutoriel : préambule

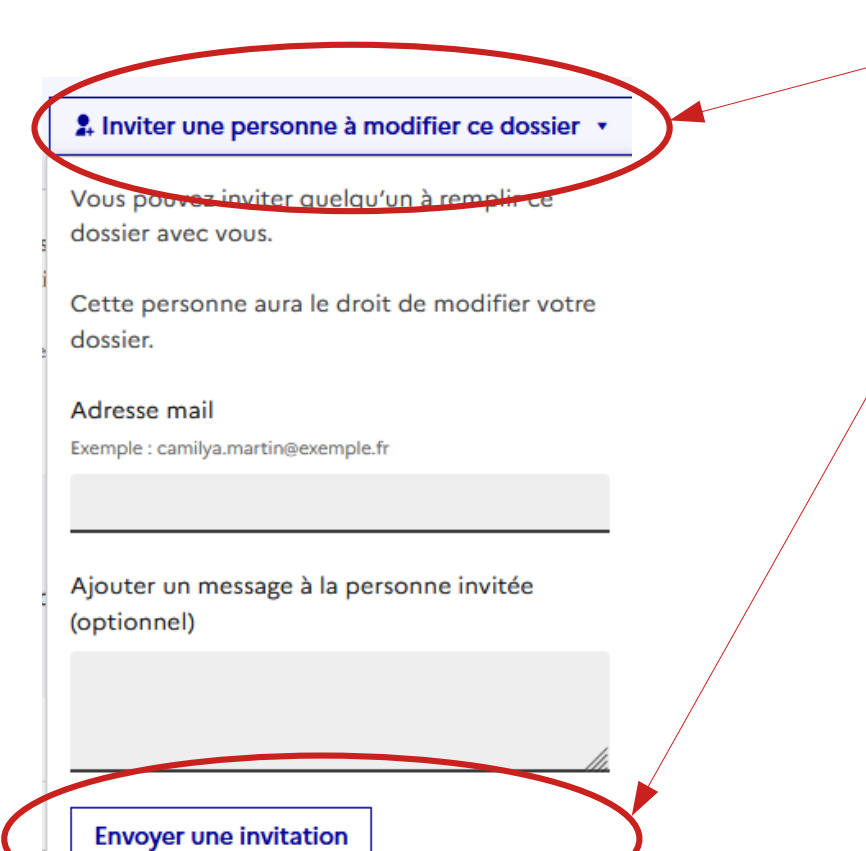

Co-construction du dossier : cliquez sur le bouton « Inviter une personne à modifier ce dossier » en haut à droite, puis saisissez une adresse e-mail.

Enfin, cliquez sur le bouton « Envoyer une invitation ». La personne invitée reçoit un mail l'invitant à se connecter. L'invité a accès à l'ensemble du dossier et est libre de le modifier ou le compléter.

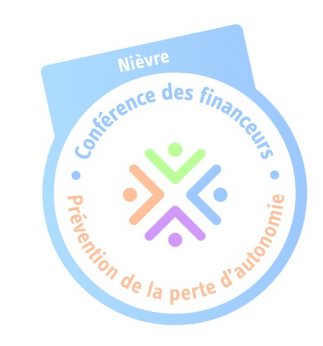

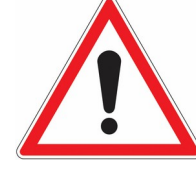

*NB : L'invité ne peut pas déposer le dossier. Seul l'usager à l'origine de la création du dossier dispose des droits pour déposer celui-ci.*

#### 1. Identitification de la structure

#### $Norm*$

#### Adresse +

Saisissez une adresse, une voie, un lieu-dit ou une commune. Exemple : 11 rue Réaumur, Paris

3 bis rue lamartine 58000 Nev

3bis Rue Lamartine 58000 Nevers

Allee Lamartine 58000 Nevers

#### Z. Coordonnees du representant legal

Nom Prénom \*

Fonction \*

Téléphone \*

Courriel \*

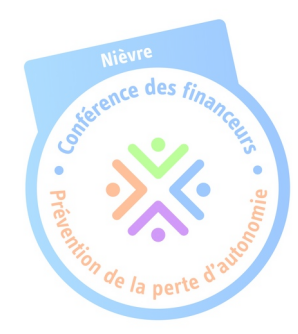

Certaines listes déroulantes disposent de valeurs préétablies.

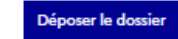

 $\check{ }$ 

iónnsor la doss

#### 3. Coordonnées du référent proiet

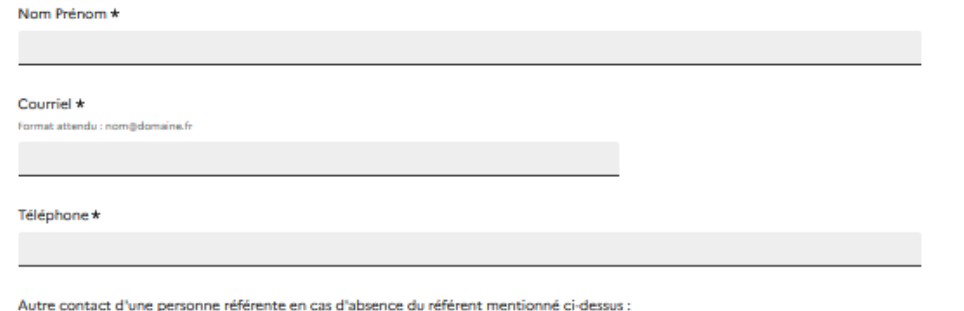

#### 4. Caractéristiques générales du projet

#### Titre du projet \*

Préciser l'intitulé de l'action à financer (une phrase maximum).

#### Axe du projet \*

Préciser l'axe du programme coordonné de la Conférence et la thématique auquel le projet se réfère.

. L'axe principal du projet (si le projet porte sur plusieurs soss, merci de sélectionner l'axe principale et de préciser dans les commentaires les autres axes visées.)

#### Commentaires

Redimensionnez le champ pour saisir plus de ligner

Important: fournissez-nous les coordonnées d'une personne qui connaît le dossier en cas d'absence du référent.

Sélectionnez l'axe et la thématique prioritaire de l'action. Si le projet concerne plusieurs axes, il faut l'indiquer dans la case « commentaires » ci -dessous.

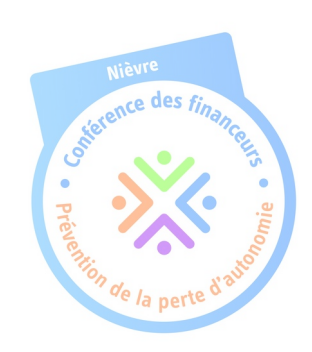

S'agit-il: \*

d'une nouvelle action

d'une demande de renouvellement d'une action déjà financée par la conférence des financeurs

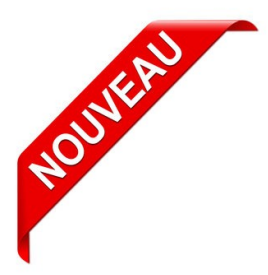

S'agit-il d'une demande de financement : \*

Annuelle

Pluriannuelle (sur 2 ans)

Pluriannuelle (sur 3 ans)

## 5. Description du projet

#### Description du projet.

Redimensionnez le champ pour saisir plus de lignes

Vous pouvez joindre au dossier de demande tout document permettant d'apporter des éléments complémentaires.

once des fin

Toute demande de financement pluriannuelle doit être justifiée par une progression de l'action, par exemple :

- augmentation du nombre de bénéficiaires
- essaimage de l'action sur de nouveaux territoires
- projet de mutualisation d'une action inter-structure

**Une action pluriannuelle, au sens souhaité par la Conférence des financeurs, n'est pas une action identique d'une année à l'autre.**

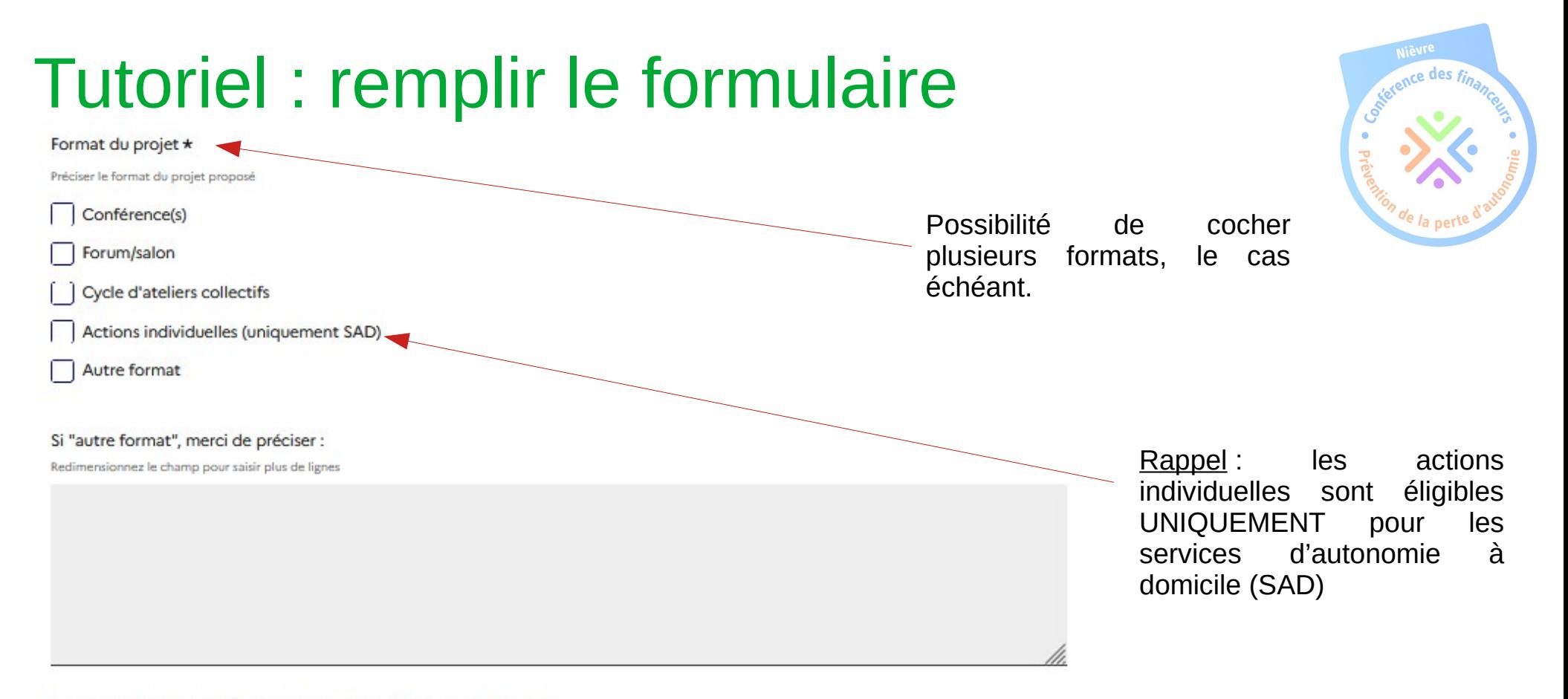

#### Elements de diagnostic qui conduisent à la mise en oeuvre du projet

Redimensionnez le champ pour saisir plus de lignes

Vous pouvez préciser ici quelle est la genèse du projet, quels éléments de diagnostic vous ont conduit à proposer le projet pour le public ciblé.

#### Objectifs du projet

Chaque objectif général correspond à des objectifs opérationnels, des résultats et des indicateurs.

Cliquez sur "ajouter une ligne" pour ajouter d'autres objectifs.

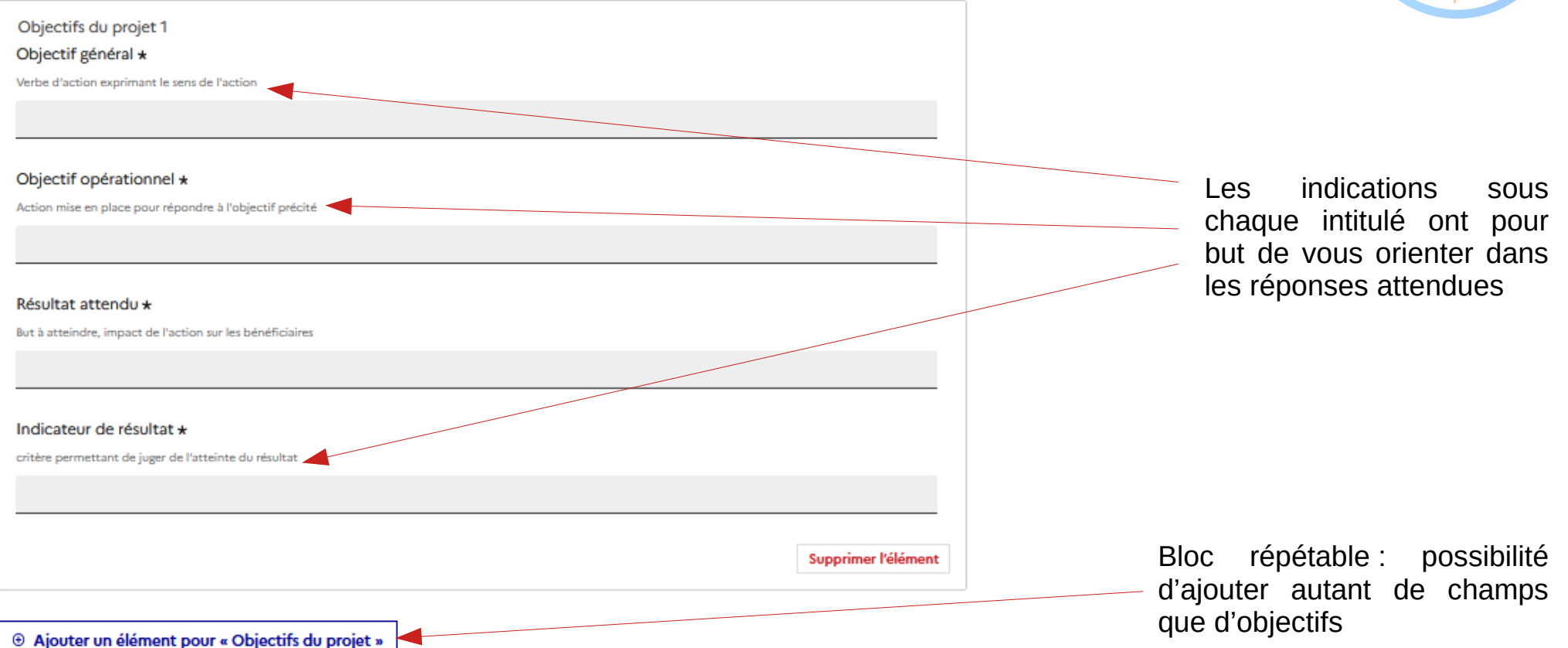

## 6. Public cible du projet

Nombre de personnes ciblées par le projet

Nombre prévisionnel

Nombre de personnes ciblées par le proje

Uniquement les personnes de + de 60 ans pour les actions intergénérationnelles

w

Caractéristiques du public ciblé : âge moyen ciblé, situation de perte d'autonomie, fragilité \*

Plusieurs réponses sont possibles pour chaque catégorie à renseigner : âge moyen, situation de perte d'autonomie, fragilité

#### Modalités prévues pour le repérage \*

Redimensionnez le champ pour saisir plus de lignes

Précisez les méthodes de repérage, par exemple : mailing, affiches, orientation par des partenaires, le cas échéant, précisez lesquels, etc.

#### Territoire de réalisation de l'action

® Ajouter un élément pour « Territoire de réalisation de l'action »

Possibilité d'ajouter autant de champs que de communes

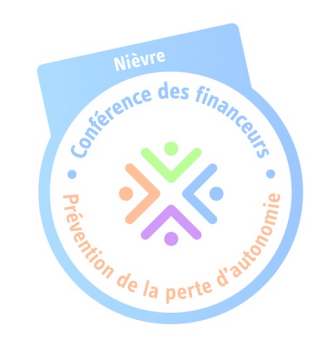

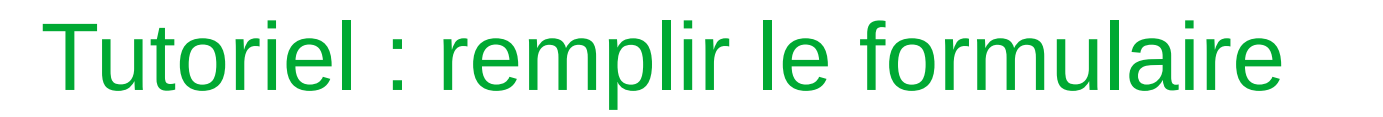

#### **Partenaires**

Pour renseigner les informations relatives à un deuxième partenaire ou plus, cliquer sur le bouton "Ajouter une ligne pour Partenaires" situé en bas du tableau

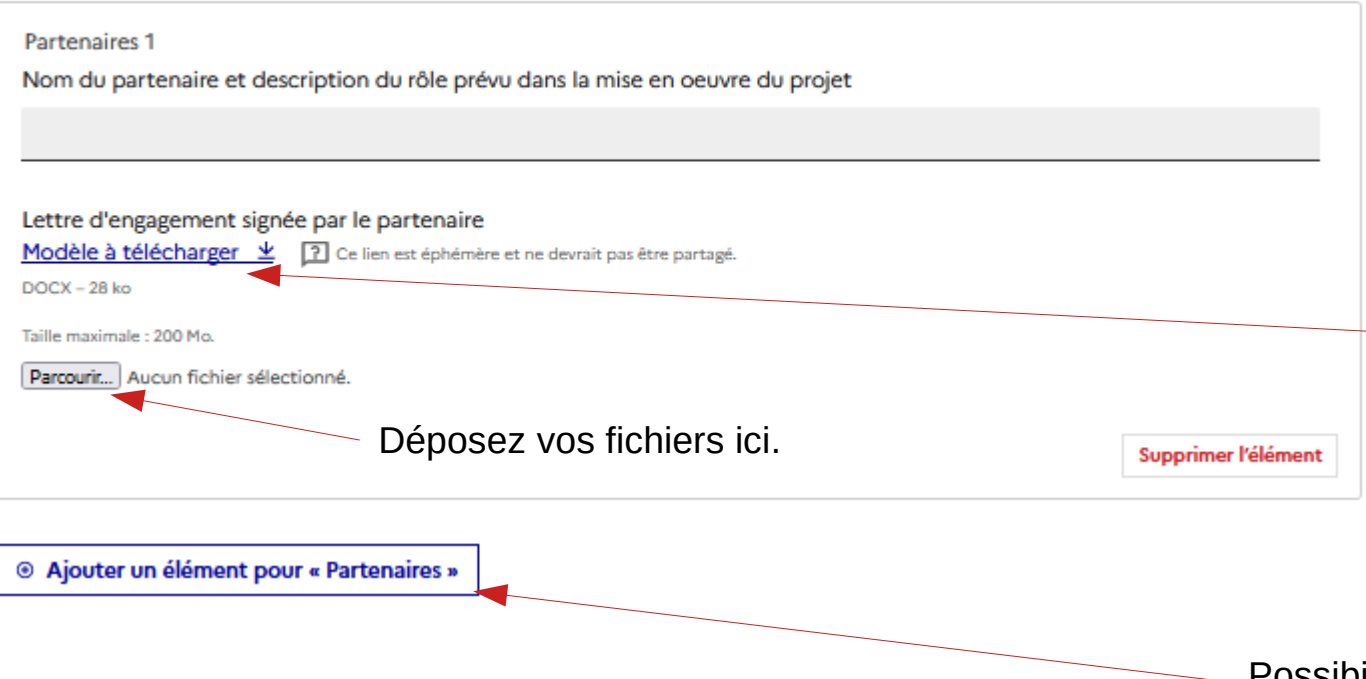

Vous disposez d'un modèle de lettre d'engagement à faire signer à vos partenaires. Vous pouvez également joindre tout document justifiant d'un partenariat (convention par exemple).

*NB : la cotation des dossiers tient compte de la fourniture de cette attestation.* 

Possibilité d'ajouter autant de champs que de partenaires

## 7. Modalités de mise en oeuvre du projet

Calendrier de l'action : date prévue pour le démarrage de l'action \*

Format attendu : JJ/MM/AAAA. Exemple : 15/10/2022

ii / mm / aaaa

Ò

#### Calendrier de l'action \*

Redimensionnez le champ pour saisir plus de lignes

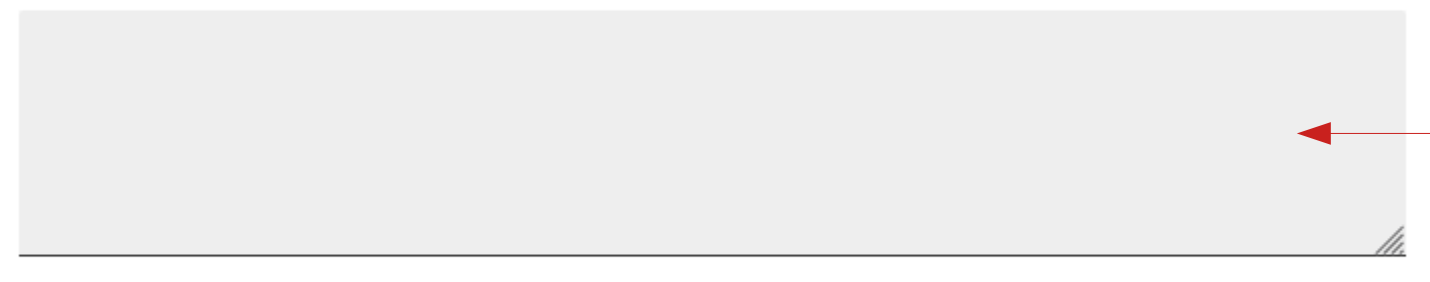

Précisez les principales dates clés pour la mise en œuvre du projet, du démarrage au terme de l'action (par exemple, les plannings prévisionnels des séances d'un atelier).

## 8. Moyens pour la réalisation de l'action

Moyens humains : nombre d'intervenants prévus \*

Moyens humains : nombre d'intervenants

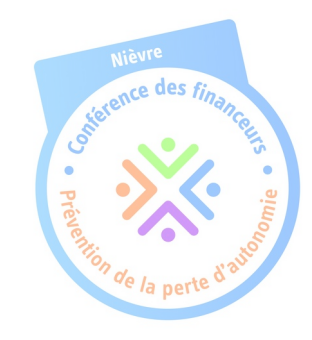

#### Moyens humains : précisions sur les compétences

Pour renseigner les informations relatives aux ETP prévus pour chaque compétence, cliquer sur le bouton "Ajouter une ligne pour Movens humains" situé en bas du tableau

Movens humains : précisions sur les compétences 1

Compétence \*

Préciser ici les compétences professionnelles qui seront mobilisées

#### Equivalent temps plein mobilisé pour cette compétence

Vous pouvez saisir jusqu'à 3 décimales après le point. Exemple: 3:141

Type de contrat \*

Personnel salarié

Intervenant extérieur

Bénévole

Supprimer l'élément

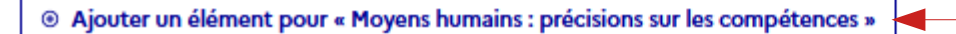

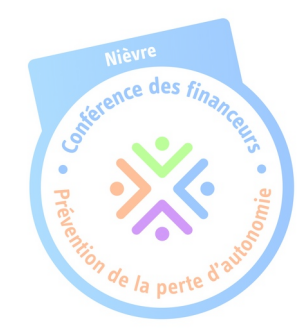

Possibilité d'ajouter autant de champs que d'intervenants

#### Moyens matériels prévus \*

Redimensionnez le champ pour saisir plus de lignes

Si un montant figure dans le compte "petit matériel" du budget prévisionnel, merci de préciser le matériel ici.

Si vous n'avez pas prévu de moyens matériels, merci d'indiquer "NA" en réponse

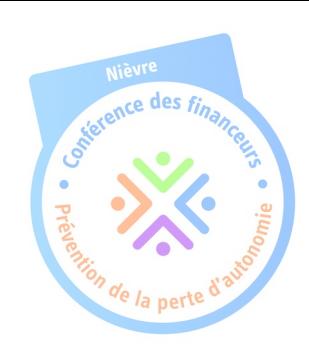

#### Moyens de communication prévus \*

Redimensionnez le champ pour saisir plus de lignes

Si vous n'avez pas prévu de moyens de communication, merci d'indiquer "NA" en réponse

#### Outils de communication

Taille maximale : 200 Mo.

Parcourir... Aucun fichier sélectionné.

Vous pouvez joindre vos outils ici (par exemple : programme d'activité, affiches, mailing, etc.)

Modalités d'accès physique au projet/moyens de transports \*

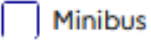

Co-voiturage

L'action se déroule sans nécessiter un déplacement

Pas de moyen prévu

Autre

#### Outils utilisés pour la mise en oeuvre du projet : méthode et supports \*

Redimensionnez le champ pour saisir plus de lignes

Préciser par exemple si vous utilisez un référentiel pour la mise en oeuvre de l'action, des supports pédagogiques, etc.

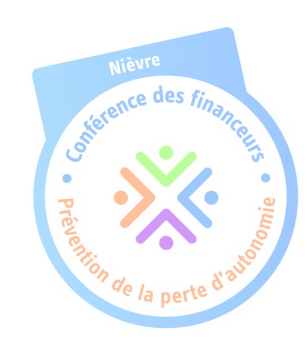

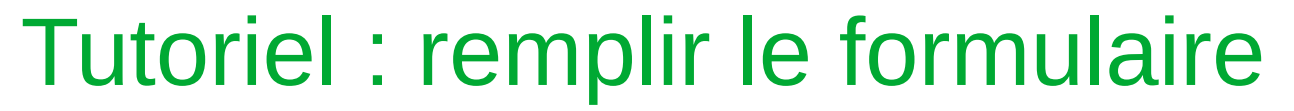

## 9. Budget prévisionnel

**Bugdet année N** 

Montant total de l'action pour l'année N \*

Vous pouvez saisir jusqu'à 3 décimales après le point. Exemple: 3,141

Montant de la subvention sollicitée auprès de la conférence pour l'année N \*

Vous pouvez saisir jusqu'à 3 décimales après le point. Exemple: 3.141

#### Pourcentage des produits pour l'année N \*

Montant de la subvention sollicitée / Total montant de l'action x 100

Rappel : le taux d'intervention de la Conférence des financeurs est limité à 80%

sauf pour les actions à destination des résidents en Ehpad où l'action peut être financée à hauteur de 100%, la recherche de co financement reste encouragée

# once des fin

Le budget prévisionnel de l'année N est à remplir pour **TOUS** les porteurs qui répondent à à cet appel candidatures

#### Coût prévisionnel pour l'usager pour l'année N \*

Vous pouvez saisir jusqu'à 3 décimales après le point. Exemple: 3.141

Budget année N+1 (uniquement si action pluriannuelle)

Montant total de l'action pour l'année N+1 (si demande de financement pluriannuelle)

Vous pouvez saisir jusqu'à 3 décimales après le point. Exemple: 3.141

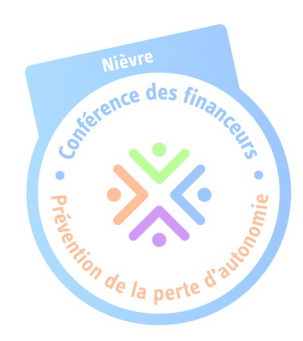

Montant de la subvention sollicitée auprès de la conférence pour l'année N+1 (si demande de financement pluriannuelle)

Vous pouvez saisir jusqu'à 3 décimales après le point. Exemple: 3.141

Coût prévisionnel pour l'usager pour l'année N+1 (si demande de financement pluriannuelle) Vous pouvez saisir jusqu'à 3 décimales après le point. Exemple: 3.141

#### Pourcentage des produits pour l'année N+1 (si demande de financement pluriannuelle)

Rappel : le taux d'intervention de la Conférence des financeurs est limité à 80%

sauf pour les actions à destination des résidents en Ehpad où l'action peut être financée à hauteur de 100%, la recherche de co financement reste encouragée

Budget année N+2 (uniquement si action pluriannuelle)

Comme indiqué dans l'intitulé, les budgets prévisionnels pour les années N+1 et N+2 ne sont à remplir que pour les demandes de financement pluriannuelles, selon la durée de pluriannualité souhaitée (2 ou 3 ans).

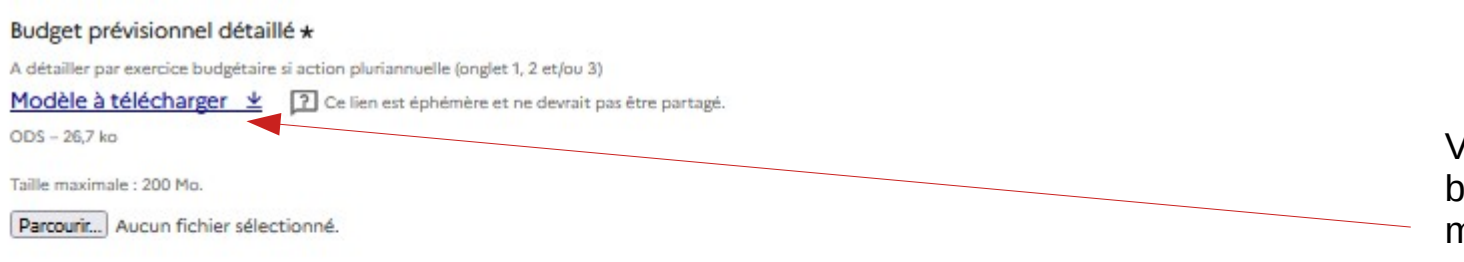

Avez-vous effectué d'autres demandes de subvention auprès de financeurs (pour cette même action) ? \*

Si demande pluriannuelle, merci de préciser les co-financements, le cas échéant, par exercice budgétaire

Oui ◯ Non

#### **Co-financements**

Si vous avez répondu "oui" à la question précédente, merci de renseigner le tableau ci-dessous. Pour ajouter des informations concernant deux ou plusieurs financeurs, cliquez sur le bouton "Ajouter une ligne pour « Co-financements »" situé en bas du tableau.

<sup>®</sup> Ajouter un élément pour « Co-financements »

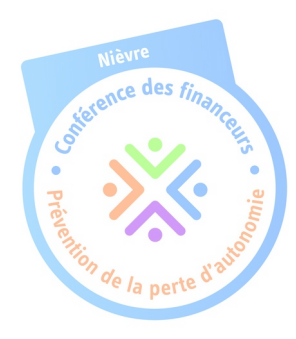

Vous disposez d'un modèle de budget prévisionnel ici. Ce modèle comporte 3 onglets.

Merci de n'en remplir qu'un seul si la demande est annuelle et de remplir l'onglet 2 et 3 selon le besoin de pluriannualité.

Cliquez ici pour détailler le/les cofinancement(s) demandé(s).

Vous pouvez ajouter autant de champs que de co-financements

#### **Co-financements**

Si vous avez répondu "oui" à la question précédente, merci de renseigner le tableau ci-dessous. Pour ajouter des informations concernant deux ou plusieurs financeurs, cliquez sur le bouton "Ajouter une ligne pour « Co-financements »" situé en bas du tableau.

Co-financements1

Financeur sollicité

Montant sollicité auprès du financeur/accordé par le financeur (en euros)

Vous pouvez saisir jusqu'à 3 décimales après le point. Exemple: 3.141

Seulement un montant doit apparaître dans ce champ (pas de lettre, d'espace,..)

#### Etat de la demande

Préciser si la demande a été faite et demeure en attente de réponse ou si la demande a été accordée par le financeur

Demande effectuée, en attente de réponse

C Demande acceptée

◯ Demande refusée

(a) Non renseigné

La demande de co-financements est-elle pluriannuelle ?

 $\bigcap$  Oui  $\bigcap$  Non

Si oui, merci de préciser les années qui concernent la demande de co-financements Redimensionnez le champ pour saisir plus de lignes

Merci de préciser ici les années et les montants des co-financements (accordés ou en attente).

Par exemple : 2023 : 10 000 € (accordés) 2024 : 8 000 € (en attente)

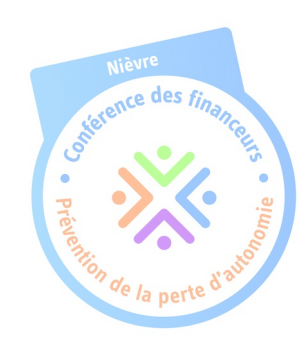

## 10. Evaluation du projet

#### Outils et méthodologie utilisés pour évaluer l'action \*

Redimensionnez le champ pour saisir plus de lignes

Présentation de la démarche (par exemple questionnaires de satisfaction, tests psychologiques, etc.)

Les outils d'évaluation des actions (enquête de satisfaction ...)

Taille maximale : 200 Mo.

Parcourir... Aucun fichier sélectionné.

Vous pouvez joindre ici tout document d'évaluation utilisé pour mesurer l'impact de l'action (si existant au moment du dépôt de la demande).

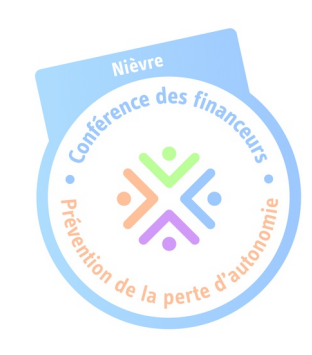

## 11. Pièces complémentaires à joindre au dossier

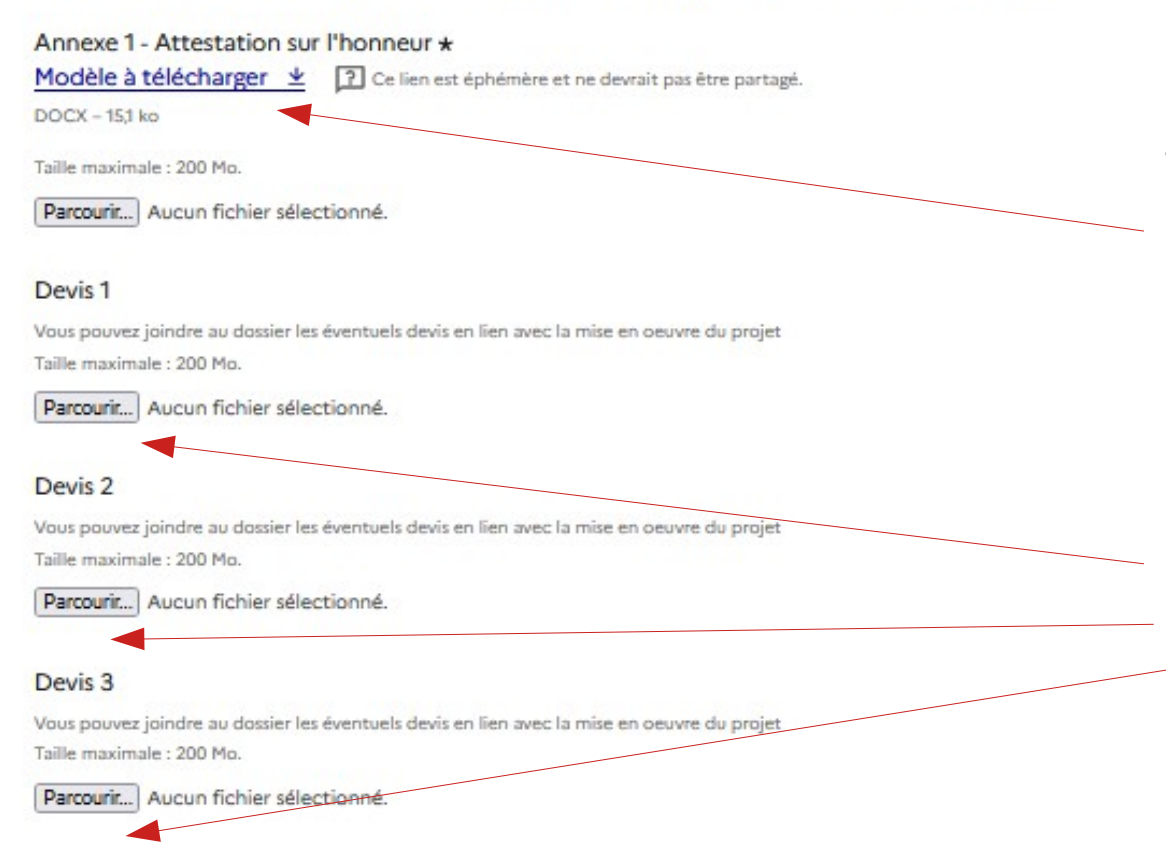

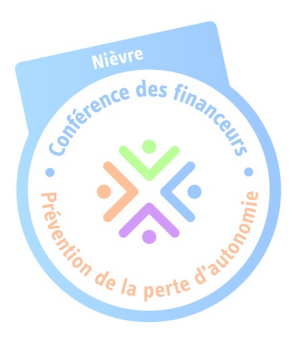

Téléchargez ici le modèle de l'attestation sur l'honneur à faire signer par le représentant légal de la structure.

Vous pouvez joindre ici des devis permettant une meilleure compréhension de la demande de financement.

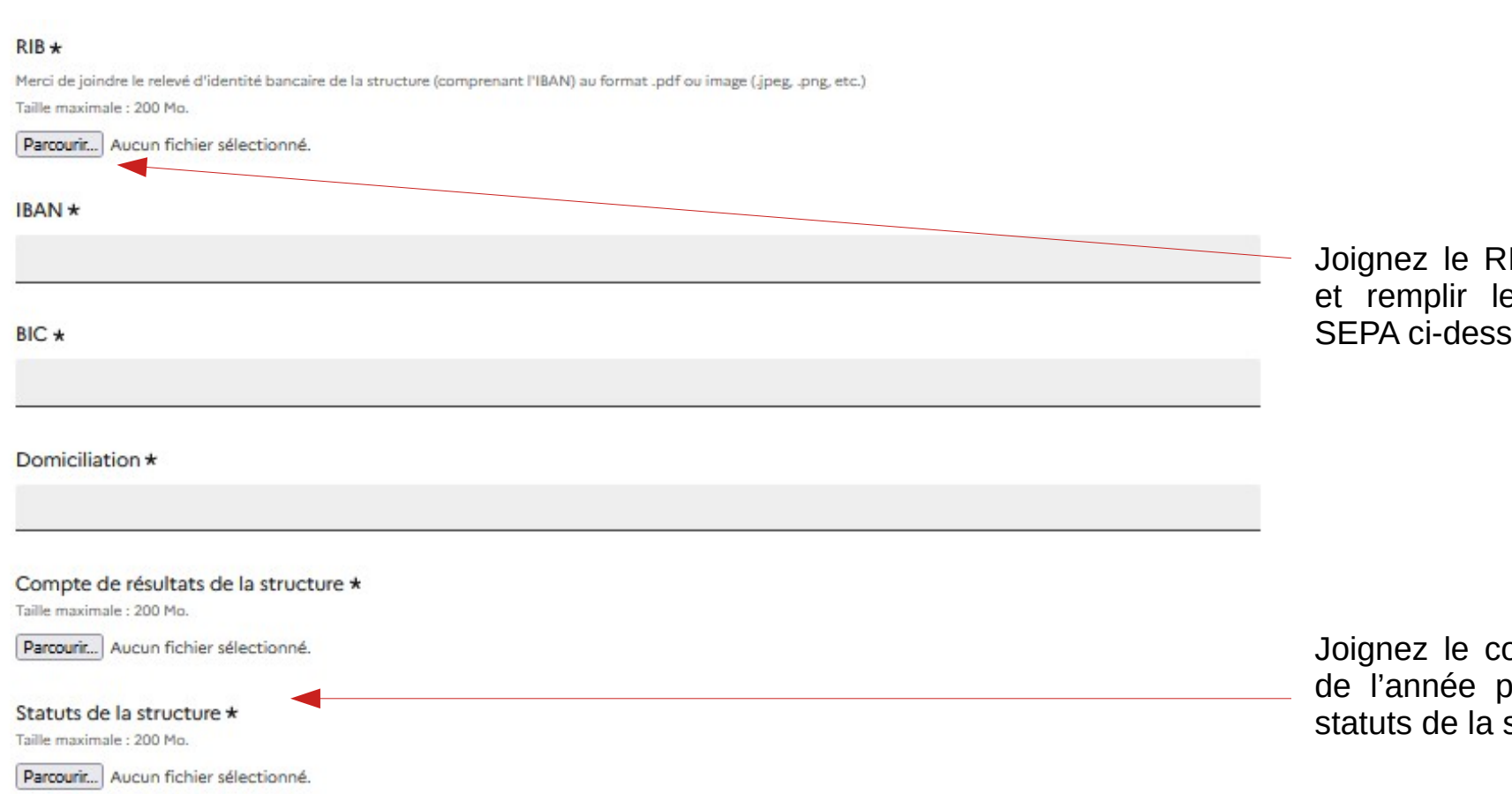

rence des fina

Joignez le RIB de la structure et remplir le RIB au format SEPA ci-dessous

Joignez le compte de résultat de l'année précédente et les statuts de la structure

# Tutoriel : dépôt du formulaire

#### Information Protection des données à caractère personnel

Les données à caractère personnel collectées à l'occasion de la présente procédure (Nom, prénom de la personne en charge du dossier pour la structure, courriel, téléphone, fonction) font l'objet d'un traitement informatique ayant pour finalité(s):

- · L'instruction des dossiers soumis via le télé-service,
- La notification des décisions de refus ou d'attribution de subvention
- Le paiement des subventions.

Ce traitement est fondé sur l'exécution d'une mission d'intérêt public ou relevant de l'exercice de l'autorité publique (articles R.233-1 et suivants du code de l'action sociale et des familles). Sous la responsabilité du président du conseil départemental, [adresse à compléter], ces données sont destinées aux services ou organismes suivants :

En interne : [préciser les directions et services concernés]

En externe : Les partenaires membres de la conférence des financeurs pour avis, via un identifiant et un mot de passe sur "demarches-simplifiees".

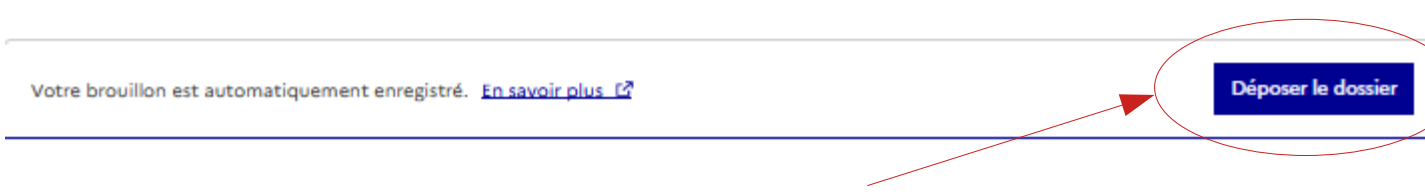

*Rappel : l'équipe technique ne peut pas consulter votre dossier s'il est en mode brouillon. Cliquez sur « Déposer le dossier ».*

Vous disposerez jusqu'au 10 mars 2024, date de clôture pour apporter toutes les modifications nécessaires.

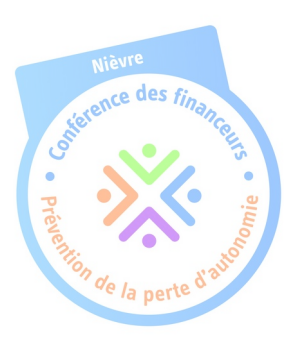

Votre dossier est actuellement en mode brouillon.

Vous pouvez déposer votre dossier seulement si toutes les cases obligatoires sont remplies.

*Astuce : si vous souhaitez un accompagnement de l'équipe technique avant la date de clôture, déposez votre dossier afin de le rendre consultable. Si vous n'avez pas toutes les informations concernant les cases obligatoires, remplissez les sous la forme suivante : xxxxxxx*

## Tutoriel : dépôt du formulaire

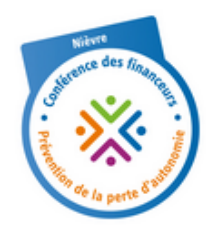

#### Boniour.

Votre dossier de candidature "Conférence des financeurs" N° 15397639 a bien été recu. Si besoin, la personne en charge de votre dossier vous contactera par messagerie pour vous demander des éléments complémentaires. A tout moment, vous pouvez, sur votre espace personnel https://www.demarches-simplifiees.fr /dossiers/15397639 :

- Consulter le contenu de votre dossier.
- · Poser vos questions dans la rubrique messagerie.

Cordialement.

Lorsque votre dossier sera effectivement déposé, vous recevrez ce mail automatique.

Si vous ne recevez pas cet accusé réception, le dépôt de votre dossier n'a pas été pris en compte. Retournez sur votre démarche et cliquez à nouveau sur « Déposer le dossier ».

 *NB : en cas de litige relatif à la réception d'un dossier par l'équipe technique, cet accusé réception est à fournir pour démontrer le dépôt effectif du projet.*

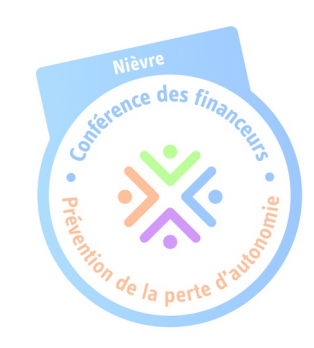

Consulter mon dossier

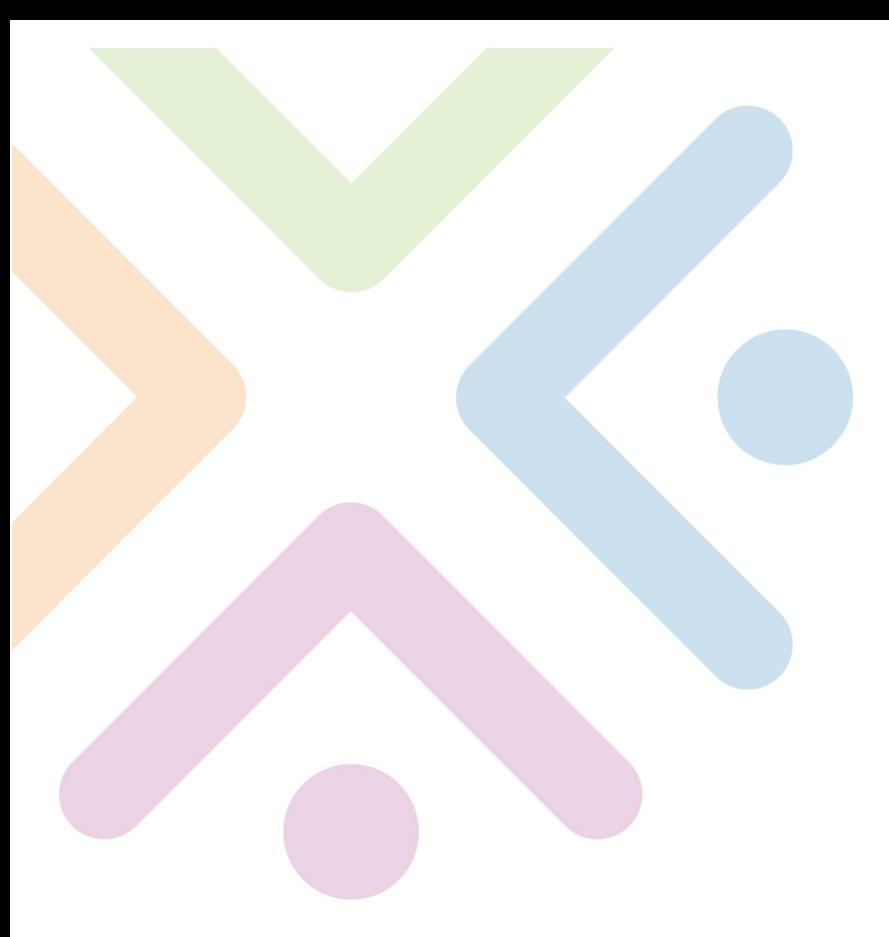

## **Contacts**

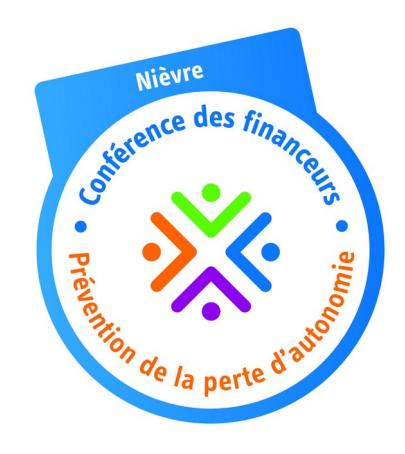

**Géraldine BONNET** Chef de projet Conférence des financeurs 58 Tel : 03.86.59.71.59

**Anaïs METIVIER**

Chargée de mission Conférence des financeurs 58 Tel : 03.58.57.05.14

Mail : cfppa@nievre.fr